# OSPFv3虚拟链路配置示例

## 目录

[简介](#page-0-0) [先决条件](#page-0-1) [要求](#page-0-2) [使用的组件](#page-1-0) [规则](#page-1-1) [配置](#page-1-2) [网络图](#page-1-3) [配置](#page-1-4) [验证](#page-3-0) [故障排除](#page-4-0) [相关信息](#page-4-1)

# <span id="page-0-0"></span>简介

本文档提供了在开放最短路径优先版本3(OSPFv3)中配置虚拟链路的示例。OSPFv3在OSPF第2版 上扩展,以支持IPv6路由前缀和更大的IPv6地址。

对于每个虚拟链路,为虚拟链路创建主安全信息数据库锁。由于必须在每个接口上打开安全套接字 因此传输区域中的每个接口都将有一个相应的安全信息数据库。安全套接字状态保留在接口的安 全信息数据库中。主安全信息数据库中的状态字段反映为虚拟链路打开的所有安全套接字的状态。 如果所有安全套接字都为UP,则虚拟链路的安全状态将设置为UP。

通过IPsec虚拟链路发送的数据包必须使用预定的源地址和目的地址。路由器区域内前缀LSA中找到 的区域的第一个本地区域地址用作源地址。此源地址保存在区域数据结构中,在打开安全套接字并 通过虚拟链路发送数据包时使用。在选择源地址之前,虚拟链路不会转换到点对点状态。此外,当 源地址或目标地址更改时,必须关闭以前的安全套接字并打开新的安全套接字。

此配置示例在路**[由器配置模](//www.cisco.com/en/US/docs/ios/12_2/iproute/command/reference/1rfospf.html#wp1017717)**式下使用area virtual-link命令定义OSPF虚拟链路。

注意:每个虚拟链路邻居必须包括中转区域ID和相应的虚拟链路邻居路由器ID,才能正确配置虚拟 链路。使用[show ip ospf](//www.cisco.com/en/US/docs/ios/12_2/iproute/command/reference/1rfospf.html#wp1018933) EXEC命令查看路由器ID。

## <span id="page-0-1"></span>先决条件

## <span id="page-0-2"></span>要求

尝试进行此配置之前,请确保满足以下要求:

- 完成 OSPF 网络策略和 IPv6 网络计划。
- 启用 IPv6 单播路由。

 $\bullet$  在接口上启用 IPv6。

### <span id="page-1-0"></span>使用的组件

本文档不限于特定的软件和硬件版本。

本文档中的配置基于Cisco IOS®软件版本软件12.4(15)T 13上的Cisco 3700系列路由器。

### <span id="page-1-1"></span>规则

有关文档规则的详细信息,请参阅 [Cisco 技术提示规则。](/c/zh_cn/support/docs/dial-access/asynchronous-connections/17016-techtip-conventions.html)

## <span id="page-1-2"></span>配置

本部分提供有关如何配置本文档所述功能的信息。

**注意:**使用命<u>[令查找工](//tools.cisco.com/Support/CLILookup/cltSearchAction.do)具(仅</u>限注册客户)可查找有关本文档中使用的命令的详细信息。

### <span id="page-1-3"></span>网络图

本文档使用以下网络设置:

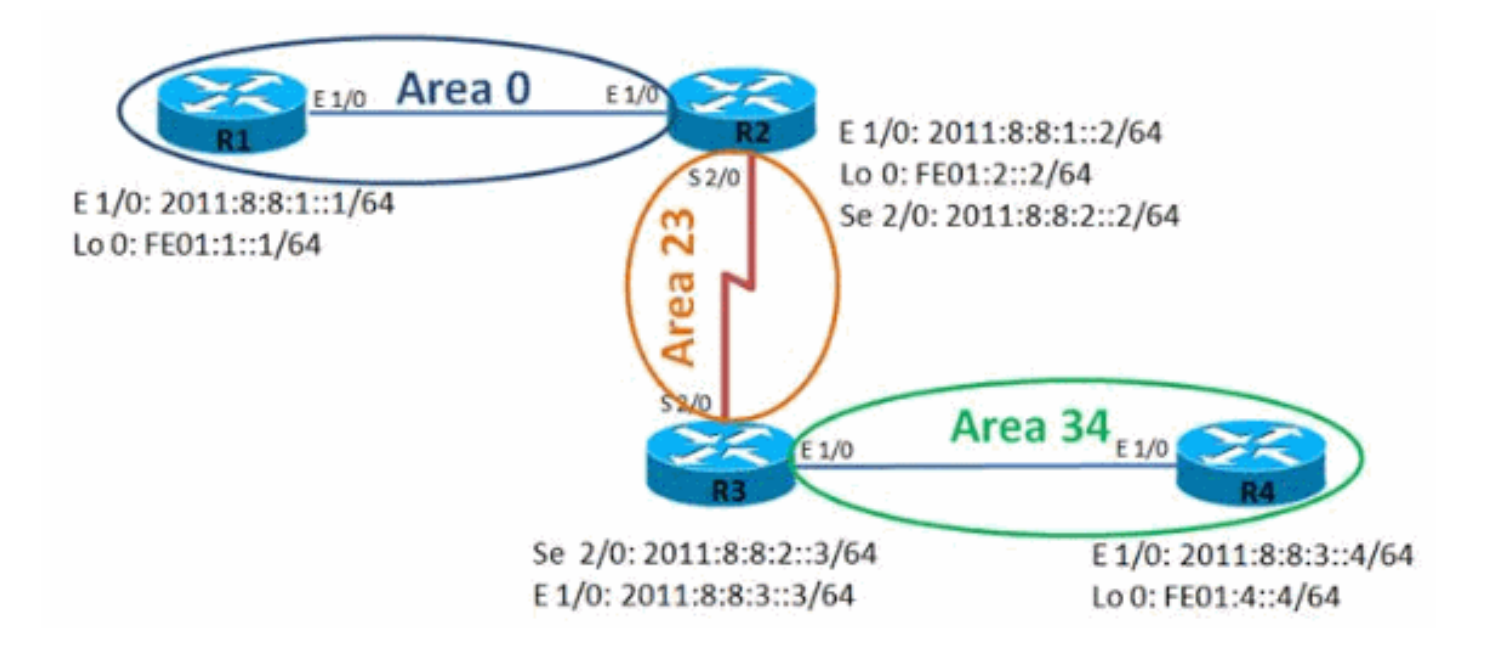

### <span id="page-1-4"></span>配置

本文档使用以下配置:

- 路由器 R1
- 路由器 R2
- 路由器 R3
- 路由器R4

路由器 R1

```
hostname R1
!
ipv6 unicast-routing
ipv6 cef
!
interface Loopback0
 no ip address
 ipv6 address FE01:1::1/64
  ipv6 enable
 ipv6 ospf 10 area 0
  !
interface Ethernet1/0
 no ip address
 ipv6 address 2011:8:8:1::1/64
 ipv6 enable
 ipv6 ospf 10 area 0
  !
ipv6 router ospf 10
 router-id 1.1.1.1
 log-adjacency-changes
路由器 R2
hostname R2
!
ipv6 unicast-routing
ipv6 cef
!
interface Loopback0
 no ip address
 ipv6 address FE01:2::2/64
 ipv6 enable
 ipv6 ospf 10 area 0
  !
interface Ethernet1/0
 no ip address
 ipv6 address 2011:8:8:1::2/64
 ipv6 enable
 ipv6 ospf 10 area 0
!
interface Serial2/0
 no ip address
 ipv6 address 2011:8:8:2::2/64
  ipv6 enable
  ipv6 ospf 10 area 23
  serial restart-delay 0
 clock rate 64000
  !
ipv6 router ospf 10
 router-id 2.2.2.2
 log-adjacency-changes
 area 23 virtual-link 3.3.3.3
!
```
#### 路由器 R3

```
hostname R3
!
ipv6 unicast-routing
ipv6 cef
!
interface Loopback0
 no ip address
```

```
 ipv6 address FE01:3::3/64
  ipv6 enable
  ipv6 ospf 10 area 23
  !
interface Ethernet1/0
 no ip address
 ipv6 address 2011:8:8:3::3/64
  ipv6 enable
  ipv6 ospf 10 area 34
  !
interface Serial2/0
 no ip address
 ipv6 address 2011:8:8:2::3/64
 ipv6 enable
 ipv6 ospf 10 area 23
  serial restart-delay 0
  !
ipv6 router ospf 10
 router-id 3.3.3.3
 log-adjacency-changes
 area 23 virtual-link 2.2.2.2
!
```
#### 路由器R4

```
hostname R4
!
ipv6 unicast-routing
ipv6 cef
!
interface Loopback0
 no ip address
 ipv6 address FE01:4::4/64
 ipv6 enable
 ipv6 ospf 10 area 34
 !
interface Ethernet1/0
 no ip address
 ipv6 address 2011:8:8:3::4/64
 ipv6 enable
 ipv6 ospf 10 area 34
  !
ipv6 router ospf 10
 router-id 4.4.4.4
 log-adjacency-changes
!
```
## <span id="page-3-0"></span>验证

使用以下命令检验配置:

#### 在路由器R1中

输出清楚地显示,路由器R1可以成功ping通路由器R4的环回地址。

ping ipv6

R1#ping ipv6

Target IPv6 address: fe01:4::4 *Ping Loopback 0 interface of R4* Repeat count [5]: Datagram size [100]: Timeout in seconds [2]: Extended commands? [no]: Type escape sequence to abort. Sending 5, 100-byte ICMP Echos to FE01:4::4, timeout is 2 seconds: !!!!! Success rate is 100 percent (5/5), roundtrip  $min/avg/max = 48/72/96$  ms

### 在路由器R2中

show ipv<mark>[6 ospf neighbor命令](//www.cisco.com/en/US/docs/ios/ipv6/command/reference/ipv6_15.html#wp2441473)</mark>按接口提供邻居信息。

#### show ipv6 ospf neighbor

```
R2# show ipv6 ospf neighbor
```
Neighbor ID Pri State Dead Time Interface ID Interface  $3.3.3.3$  0 FULL/ -22 OSPFv3\_VL0 *Virtual Link Between R2 & R3* 1.1.1.1 1 FULL/DR 00:00:35 4 Ethernet1/0 3.3.3.3 0 FULL/ - 00:00:31 12 Serial2/0

#### 在路由器R4中

输出清楚地显示,路由器R4可以成功ping通路由器R1的环回接口。

#### ping ipv6

```
R4#ping ipv6
Target IPv6 address: fe01:1::1
Ping Loopback 0 interface of R1 Repeat count [5]:
Datagram size [100]: Timeout in seconds [2]: Extended
commands? [no]: Type escape sequence to abort. Sending
5, 100-byte ICMP Echos to FE01:1::1, timeout is 2
seconds: !!!!! Success rate is 100 percent (5/5), round-
trip min/avg/max = 56/100/224 ms
```
## <span id="page-4-0"></span>故障排除

目前没有针对此配置的故障排除信息。

<span id="page-4-1"></span>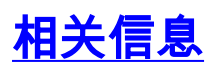

- [IPv6 技术支持](//www.cisco.com/en/US/tech/tk872/tsd_technology_support_protocol_home.html?referring_site=bodynav)
- [开放最短路径优先 \(OSPF\) 技术支持](//www.cisco.com/en/US/tech/tk365/tk480/tsd_technology_support_sub-protocol_home.html?referring_site=bodynav)
- [为IPv6实施OSPF](//www.cisco.com/en/US/docs/ios/ipv6/configuration/guide/ip6-ospf.html?referring_site=bodynav)
- [OSPFv3的示例配置](/c/zh_cn/support/docs/ip/ip-version-6-ipv6/112100-ospfv3-config-guide.html)
- [技术支持和文档 Cisco Systems](//www.cisco.com/cisco/web/support/index.html?referring_site=bodynav)